### **INTEGRATION GUIDE**

# **APACHE - OIDC**

**Buypass Code** 

### **BUYPASS OPEN**

Version: 1.0 Versionsdato: 08.10.2019

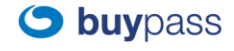

**Buypass AS** www.buypass.no Nydalsveien 30A, PO Box 4364 Nydalen N-0402 Oslo, Norway

+47 22 70 13 00 kundeservice@buypass.no

# History of change

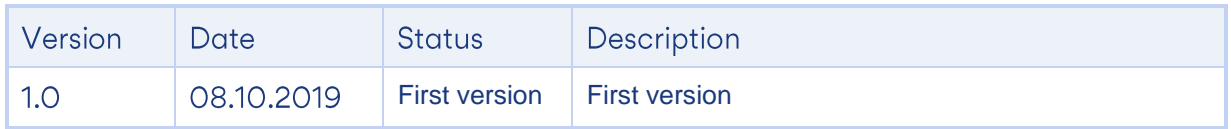

## Contributors

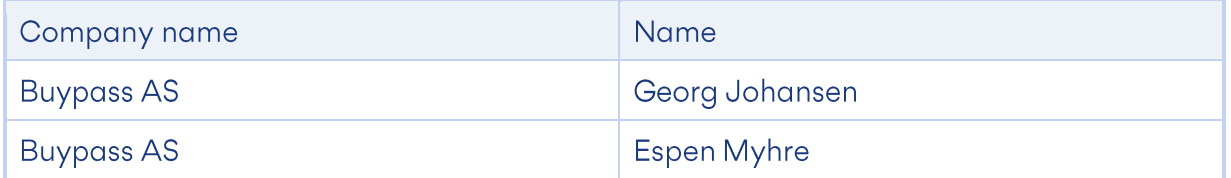

# **Table of content**

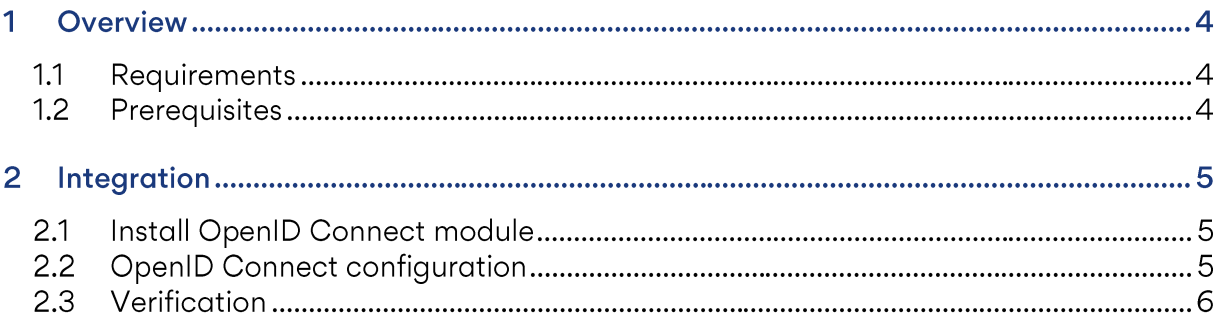

#### **Overview** 1

#### $1.1$ **Requirements**

- The following integration guide is created using Ubuntu Linux and Apache2. For other Linux distros adjust the instructions accordingly.
- Buypass Code OpenID Connect provides authentication through mobile phone number. The published web application must perform the authorization of its users. The users mobile number will be passed to the applicatin by http header.

#### $1.2$ **Prerequisites**

- Web site published by Apache web server.
- OpenID Connect configuration acquired from Buypass.
- Knowledge of the Apache OIDC module to be used: https://github.com/zmartzone/mod\_auth\_openidc

#### $\mathbf{2}$ **Integration**

#### $2.1$ **Install OpenID Connect module**

Run commands:

- sudo apt-get update
- sudo apt-get install libapache2-mod-auth-openidc  $\Delta \sim 10^4$

### 2.2 OpenID Connect configuration

Edit auth\_openidc.conf with the OIDC configuration parameters. The file location in Ubuntu is mods\_available/. For Red Hat the location is conf.d/

OIDCRedirectURI https://testoidc.bpcodedemo.no/oauth/secure/redirect\_uri OIDCCryptoPassPhrase secretpassphrase12345 OIDCProviderMetadataURL https://auth.code.buypass.no/auth/realms/bpcode/.wellknown/openid-configuration OIDCClientID apache-demo OIDCClientSecret mysecret OIDCScope "openid email profile" OIDCRemoteUserClaim preferred\_username

Enable the OpenID Connect module with the following command Sudo a2enmod auth openidc

Enable OpenID Connect authentication for the website to be secured. This is typically done in the sites-enabled folder.

<Directory "/var/www/html"> AuthType openid-connect Require valid-user </Directory>

Enable passing of the user identity through http-header with the following command sudo a2enmod headers

#### $2.3$ **Verification**

For verifying the successful passing of the user identity in the http header, it is possible to create a sample PHP file, e.g. index.php:

<html> <body> <h1>Hello, <?php echo(\$\_SERVER['REMOTE\_USER']) ?></h1> <pre><?php print\_r(array\_map("htmlentities", apache\_request\_headers())); ?></pre>  $\langle a$ href="/protected/redirect\_uri?logout=https%3A%2F%2Flocalhost%2Floggedout.html">Logout<  $/az$ </body> </html>

Remember to enable PHP in Apache for successful verification.

sudo apt-get install php libapache2-mod-php